**BỘ GIÁO DỤC VÀ ĐÀO TẠO TRƯỜNG ĐẠI HỌC MỎ - ĐỊA CHẤT**

**-----------------------**

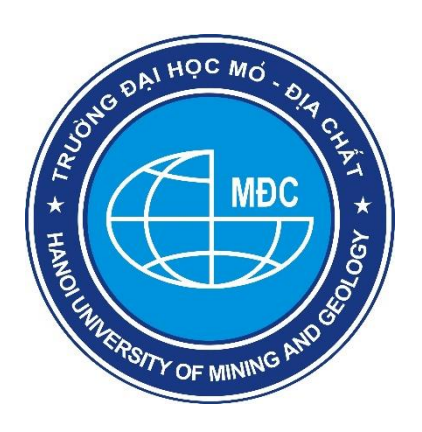

# **BÁO CÁO HỌC THUẬT**

# **Tên đề tài ĐỌC HIỂU BẢN VẼ KỸ THUẬT ỨNG DỤNG CÔNG NGHỆ**

Người thực hiện: Vũ Hữu Tuyên Khoa: Khoa học Cơ bản

**HÀ NỘI - 2023**

# **ĐỌC HIỂU BẢN VẼ KỸ THUẬT ỨNG DỤNG CÔNG NGHỆ**

#### **TS. Vũ Hữu Tuyên**

### **BM Hình Họa- KHCB- ĐH Mỏ Địa chất**

#### **1. Phần mở đầu**

Biểu diễn 3D, 4D đặc biệt quan trọng trong tất cả các ngành kỹ thuật xây dựng cũng như cơ khí, thiết kế đồ họa kỹ thuật … và trong việc giải thích nhiều hiện tượng khoa học phức tạp. Việc đọc hiểu bản vẽ kỹ thuật là không đơn giản. Vấn đề này càng trở nên khó khăn khi ngày nay lượng kiến thức phổ thông về hình học không gian bị rút ngắn, dẫn đến tình trạng người học không có đủ kiến thức cơ sở, khiến khả năng tư duy không gian yếu. Vì vậy, việc đưa các ứng dụng phần mềm thiết kế 3D (three dimensional: 3 chiều) vào hỗ trợ giảng dạy VKT sẽ giúp chúng ta giải quyết tình trạng khó khăn đó.

#### **2. Đọc hiểu bản vẽ kỹ thuật nhờ sự trợ giúp của máy tính**

Với sự phát triển mạnh mẽ của CNTT, báo cáo đưa ra phương pháp phân tích, đọc hiểu bản vẽ và khai thác ứng dụng 2D to 3D trong phần mềm Solidworks nhằm mục đích nâng cao năng lực đọc hiểu 3D từ các hình vẽ 2D, đồng thời hỗ trợ khả năng tưởng tượng không gian của người học và đó cũng là biện pháp hiệu quả đáp ứng nhiệm vụ giảng dạy trong tình hình thực tế với quy định về khối lượng và thời lượng đối với môn học.

Ngày nay, với sự ra đời và phát triển mạnh mẽ của các phần mềm thiết kế, một số nhà khoa học trên thế giới đã nghiên cứu các phương pháp tự động phản chuyển mô hình 3D từ bản vẽ 2D. Người thiết kế tạo ra hoặc có sẵn bản vẽ 2D và phần mềm sẽ tự động đọc hiểu và xây dựng ra mô hình 3D.

Phương pháp này được đề xuất bởi Idesawa từ năm 1970 [2] dựa vào biểu diễn biên và cách tiếp cận từ dưới lên. Điểm và Đường 2D trên các hình chiếu thẳng góc được chuyển thành các đỉnh và các cạnh 3D. Các đỉnh và các cạnh không hợp lệ sẽ bị loại bỏ. Sau đó lại tạo ra các mặt 3D và loại bỏ các mặt không hợp lệ. Cuối cùng phần mềm sẽ tạo ra vật thể 3D theo các khối được tính toán là hợp lệ. Sau Idesawa, đông đảo các nhà khoa học trên thế giới cũng tham gia nghiên cứu theo hướng này [3].

Các công trình của họ được chia thành hai nhóm: nhóm sử dụng cấu trúc B-Rep (Boundary Representation) và nhóm sử dụng cấu trúc CSG (Constructive Solid Geometry).

B-Rep là cấu trúc dữ liệu chứa các danh sách tọa độ của các yếu tố bề mặt, cạnh và đỉnh.

Cấu trúc CSG xây dựng vật thể thông qua sự kết hợp của các khối đơn giản bằng các toán tử quan hệ. Cấu trúc dữ liệu của nó được xây dựng bằng một cây nhị phân. Các nút diễn tả cho các phép biến đổi 3D (quay, tịnh tiến) hoặc các toán tử Boolean (cộng, trừ và giao). Các khối cơ bản (lăng trụ, trụ, nón, cầu, xuyến…) hoặc thông số chuyển vị là các lá của cây.

Các bước chung của các phương pháp tự động phản chuyển đọc hiểu mô hình 3D bằng phần mềm, gồm 8 bước. Những bước chính là sự **hình thành cạnh giả định**, **tạo mặt**, **tạo khối giả định** và đưa ra quyết định cuối cùng.

- Việc loại bỏ các đối tượng sai chưa triệt để, chưa sử dụng hết các thông tin thấy - khuất. Có những trường hợp thừa các nghiệm sai và trùng nhau.

- Phạm vi đối tượng còn hạn chế, nhiều phương pháp chỉ thích hợp cho đa diện, một số khác đã mở rộng cho các mặt cong bậc hai nhưng chưa xử lý được giao tuyến phức tạp và cấu trúc tương tác của các khối cơ bản chứa mặt cong đó.

- Hiện tại các phần mềm tự động phản chuyển chỉ dừng lại ở mức độ nghiên cứu mà chưa được đưa vào khai thác sử dụng trong thực tế.

#### **Đọc bản vẽ theo hướng khối.**

Sơ đồ phương pháp tư đông phản chuyển mô hình 3D bằng phần mềm. Đọc hiểu bản vẽ kết hợp với ứng dụng của phần mềm thiết kế 3D Để khắc phục những hạn chế của các phương pháp đọc hiểu nêu trên, phương pháp mới được đề xuất sẽ cụ thể và chi tiết hóa phần lý thuyết đọc hiểu theo truyền thống và áp dụng một cách phù hợp với ứng dụng của một phần mềm thiết kế 3D thông dụng (Solidworks). Trình tự của phương pháp này là nhận dạng đối tượng lần lượt từ các cạnh, tiếp đến là các bề mặt, các hình khối và cuối cùng nhận dạng và dựng hình toàn bộ cấu tạo của đối tượng bằng phần mềm. Trình tự thực hiện của phương pháp đọc hiểu kết hợp ứng dụng của phần mềm thiết kế.

Nhận dạng các cạnh Cạnh được chia làm hai loại: đoạn thẳng và đường cong. Đa số các đoạn thẳng được nhận dạng có đặc điểm hình học là song song hay vuông góc với các mặt phẳng hình chiếu cơ bản. Một số ít đoạn thẳng là bất kỳ (tức là không song song hay vuông góc với các mặt phẳng hình chiếu). Việc nhận dạng đường cong phức tạp hơn và phụ thuộc vào hình chiếu còn lại. Đường cong đó có thể là đường tròn, đường elip hay đường cong ghềnh.

Nhận dạng các bề mặt Một bề mặt phải được đọc hiểu từ một chuỗi các phân đoạn thẳng hoặc cong khép kín (không có nét thấy phân cách). Bề mặt được chia làm hai loại: mặt phẳng và mặt cong. Đa phần các bề mặt phẳng được nhận dạng là các mặt phẳng chiếu hoặc đồng mức (vuông góc hoặc song song với các mặt phẳng hình chiếu cơ bản). Còn lại một số ít bề mặt là bất kỳ. Đa phần mặt cong thường gặp trong cấu tạo cơ khí là mặt trụ. Ngoài ra, còn có các mặt cơ bản khác như nón, cầu và xuyến. Xác định vị trí, đặc điểm và mối tương quan giữa các bề mặt Dựa vào liên hệ chiếu giữa hai hình chiếu để xác định các bề mặt.

Một khối 3D phải được xuất phát từ một bề mặt khép kín. Vị trí của một bề mặt còn lại đóng vai trò là giới hạn của khối. Quá trình dựng hình 3D sẽ bắt đầu khi ta nhận dạng đủ hình khối và tương tác giữa chúng. Sau khi dùng Solidworks để import file Autocad chứa bản vẽ kỹ thuật 2D, xuất hiện hình chiếu đứng và hình chiếu bằng trong môi trường chứa thanh công cụ 2D to 3D. Nếu dựng hình 3D thông thường ta phải nhập đầy đủ kích thước và số liệu của đề bài thì khác biệt ở đây là dựng hình 3D trực tiếp từ hình vẽ 2D đã được import mà không cần nhập kích thước và sử dụng luôn các đường nét của bản vẽ kỹ thuật 2D.

# **Đọc hiểu bản vẽ kết hợp với ứng dụng của phần mềm thiết kế 3D**

Để khắc phục những hạn chế của các phương pháp đọc hiểu nêu trên, phương pháp mới được đề xuất sẽ cụ thể và chi tiết hóa phần lý thuyết đọc hiểu theo truyền thống và áp dụng một cách phù hợp với ứng dụng của một phần mềm thiết kế 3D thông dụng (Solidworks). Trình tự của phương pháp này là nhân dạng đối tượng lần lượt từ các cạnh, tiếp đến là các bề mặt, các hình khối và cuối cùng nhận dạng và dựng hình toàn bộ cấu tạo của đối tượng bằng phần mềm (hình 5).

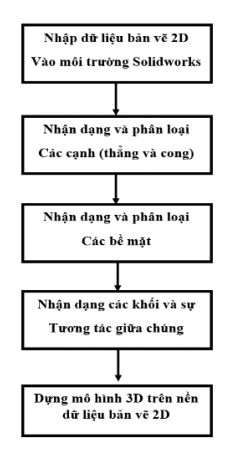

Hình 5. Trình tự thực hiện của phương pháp đọc hiểu kết hợp ứng dụng của phần mềm thiết kế.

#### **Nhận dạng các cạnh**

Canh được chia làm hai loại: đoạn thẳng và đường cong. Đa số các đoạn thẳng được nhận dạng có đặc điểm hình học là song song hay vuông góc với các mặt phẳng hình chiếu cơ bản. Một số ít đoạn thẳng là bất kỳ (tức là không song song hay vuông góc với các mặt phẳng hình chiếu). Việc nhận dạng đường cong phức tạp hơn và phụ thuộc vào hình chiếu còn lại. Đường cong đó có thể là đường tròn, đường elip hay đường cong ghềnh.

### **Nhận dạng các bề mặt**

Một bề mặt phải được đọc hiểu từ một chuỗi các phân đoạn thẳng hoặc cong khép kín (không có nét thấy phân cách). Bề mặt được chia làm hai loại: mặt phẳng và mặt cong. Đa phần các bề mặt phẳng được nhận dạng là các mặt phẳng chiếu hoặc đồng mức (vuông góc hoặc song song với các mặt phẳng hình chiếu cơ bản). Còn lại một số ít bề mặt là bất kỳ. Đa phần mặt cong thường gặp trong cấu tạo cơ khí là mặt trụ. Ngoài ra, còn có các mặt cơ bản khác như nón, cầu và xuyến.

## **Xác định vị trí, đặc điểm và mối tương quan giữa các bề mặt**

Dựa vào liên hệ chiếu giữa hai hình chiếu để xác định các bề mặt. Để thuận lợi cho việc phân loại mặt phẳng ta ký hiệu mặt phẳng song song Π1 là M, mặt phẳng song song Π2 là B. Những bề mặt còn lại sẽ là các mặt chiếu. Đối với các bề mặt chiếu biểu diễn bằng nét khuất mà là bề mặt của khối rỗng cắt vào vật thể thì ký hiệu là K. Trên hình chiếu đứng cần phân biệt độ xa gần của các bề mặt. Bề mặt nào càng xa trục x thì càng gần và ngược lại. Tương tự trên hình chiếu bằng ta cũng phân biệt độ cao thấp của các bề mặt. Bề mặt nào càng xa trục x thì càng cao và ngược lại. Sau đó xác định chính xác vị trí của các bề mặt trên bản vẽ 2D như ví dụ ở hình 6.

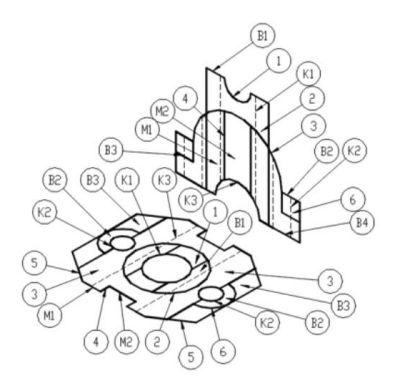

Hình 6. Xác định và nhân dạng các bề mặt.

# **Nhận dạng các khối và dựng hình bằng phần mềm**

Từ các bề mặt được nhận dạng ta tiếp tục xây dựng các hình khối 3D. Một khối 3D phải được xuất phát từ một bề mặt khép kín. Vị trí của một bề mặt còn lại đóng vai trò là giới hạn của khối. Quá trình dựng hình 3D sẽ bắt đầu khi ta nhận dạng đủ hình khối và tương tác giữa chúng. Sau khi dùng Solidworks để import file Autocad chứa bản vẽ kỹ thuật 2D, xuất hiện hình chiếu đứng và hình chiếu bằng trong môi trường chứa thanh công cụ 2D to 3D (hình 7). Nếu dựng hình 3D thông thường ta phải nhập đầy đủ kích thước và số liệu của đề bài thì khác biệt ở đây là dựng hình 3D trực tiếp từ hình vẽ 2D đã được import mà không cần nhập kích thước và sử dụng luôn các đường nét của bản vẽ kỹ thuật 2D.

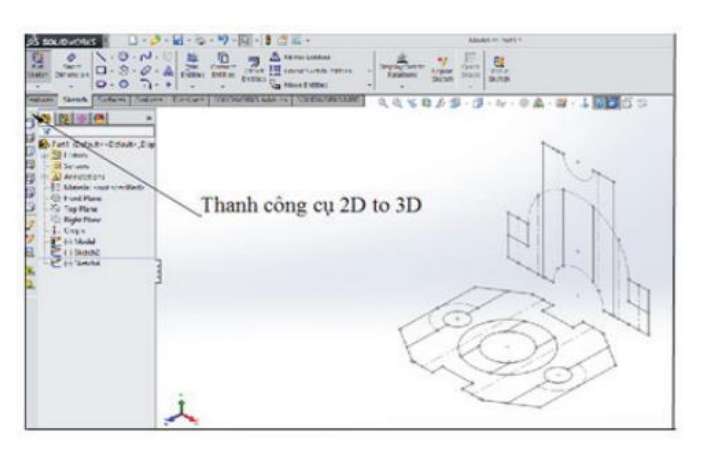

Hình 7. Xuất file AutoCad vào môi trường Solidworks.

Sự tương tác giữa các khối 3D được phân loại như trên hình 8.

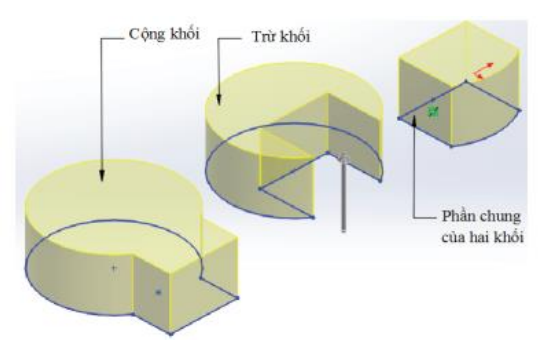

Hình 8. Sự tương tác giữa các khối 3D.

Việc tương tác giữa các khối rất đa dạng và có thể có nhiều phương pháp tạo khối cho cùng một vật thể. Tuy nhiên khi tạo khối ta cố gắng đưa các khối về dạng cơ bản nhất (hình hộp, hình trụ, hình nón…). Khi tiến hành dựng hình trong Solidworks ta thường sử dụng nhóm lệnh như sau:

**- Lệnh Extrude Boss**: tạo khối 3D bằng cách quét tiết diện theo phương vuông góc. - **Lệnh Extrude Cut**: tạo khối Cut 3D bằng cách quét tiết diện theo phương vuông góc.

- **Lệnh Revolve Boss**: tạo khối 3D bằng cách xoay tiết diện quanh một trục.

- **Lệnh Revolve Cut**: tạo khối Cut 3D bằng cách xoay tiết diện quanh một trục.

Trong trường hợp vật thể cần thêm các lệnh dựng hình phức tạp hơn hoàn toàn có thể mở rộng khai thác thêm trong các ứng dụng khác của phần mềm mà vẫn duy trì được tọa độ có sẵn từ bản vẽ kỹ thuật 2D (hình 9). Các sai sót trong quá trình dựng hình dễ dàng được chỉnh sửa trong môi trường 3D có tính trực quan rất cao. Kết quả dựng mô hình 3D của bản vẽ 2D (hình 6) được biểu diễn ở hình 10.

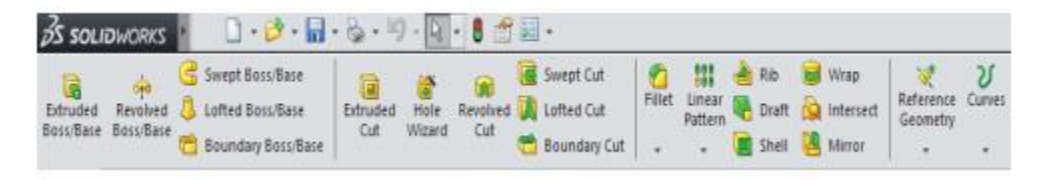

Hình 9. Menu dựng hình cơ bản trong Solidworks.

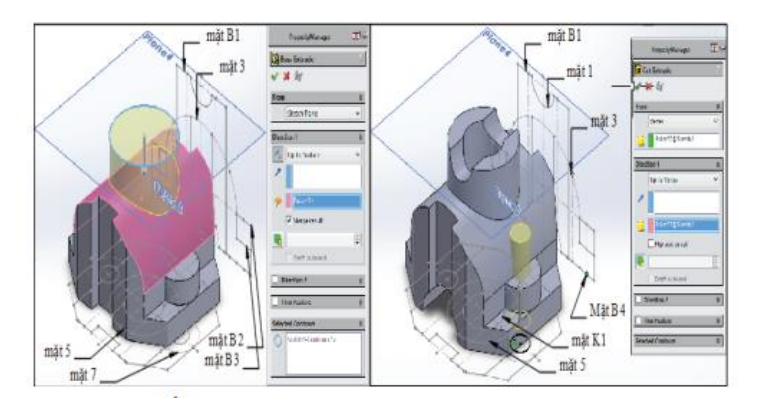

Hình 10. Kết quả dựng hình 3D theo tọa độ bản vẽ 2D.

# **KẾT LUẬN**

Báo cáo đã đưa ra một phương pháp đọc hiểu vật thể mới dựa trên vị trí và tương quan của các bề mặt được nhận dạng. Sự kết hợp các yếu tố đọc hiểu đó với tính năng dựng mô hình 3D trực tiếp trên các hình chiếu của bản vẽ 2D nên đem lại tính trực quan nhiều hơn so với phương pháp đọc hiểu truyền thống. Vì thế có thể bổ sung phương pháp này trong giảng dạy đồ họa kỹ thuật nhằm nâng cao khả năng đọc hiểu của người học, đồng thời cũng phù hợp với xu thế tăng cường vẽ 3D trên máy tính thay thế dần cho việc vẽ thủ công.

Với sự phát triển mạnh mẽ của CNTT trong thời đại 4.0, việc ứng dụng CNTT vào các môn học là xu hướng tất yếu, việc này giúp cho việc dạy và học ngày càng trở nên trực quan, và thực tế hơn. Trong các trường ĐH kỹ thuật, đặc biệt là môn học VKT, thông qua những ứng dụng công nghệ, giáo viên và sinh viên có điều kiện tốt cho việc phát triển được tư duy không gian, tiếp cận nhanh với nội dung bản vẽ, đáp ứng tốt về thời lượng dành cho môn học thực trạng đang rút ngắn và có kiến thức nền tảng tốt để phục vụ cho công việc khi ra trường.

# **TÀI LIỆU THAM KHẢO**

[1] Trần Hữu Quế, Đặng Văn Cứ, Nguyễn Văn Tuấn (2000), Giáo trình vẽ kỹ thuật cơ khí 1-2, Nhà xuất bản Giáo dục.

[2] M.A. Fahiem, S.A. Haq, F. Saleemi (2007) "A Review of 3D reconstruction Techniques from 2D Othographic Line Drawing", Geometric Modelling and Imaging (GMAI '07), pp.60-66.

[3] Hoàng Long (2013), Luận án Tiến sỹ kỹ thuật cơ khí - mã số 625201013. Đề tài: Nghiên cứu xây dựng phương pháp phản chuyển từ các hình chiếu cơ bản thành mô hình 3D ứng dụng cho các hệ CAD/CAM cơ khí, tr.4-19.

[4] R. Furferi, L. Governi, M. Palai, Y. Volpe (2011), "3D Model Retrieval from mechanical drawings analysis", International Journal of Mechanics, 2(5), pp.91-104.

[5] R. Furferi, L. Governi, M. PaLai, Y. Volpe (2011), "3D reconstruction problem: An automated procedure", Applications of Mathematics and Computer Engineering, 270(7), pp.99-104.